# MOUVEMENTS DE STOCKS

### **MOUVEMENTS DE STOCKS**

**1.** A partir de l'écran d'accueil, cliquer sur le menu déroulant

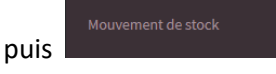

#### **2.** Une nouvelle fenêtre s'ouvre :

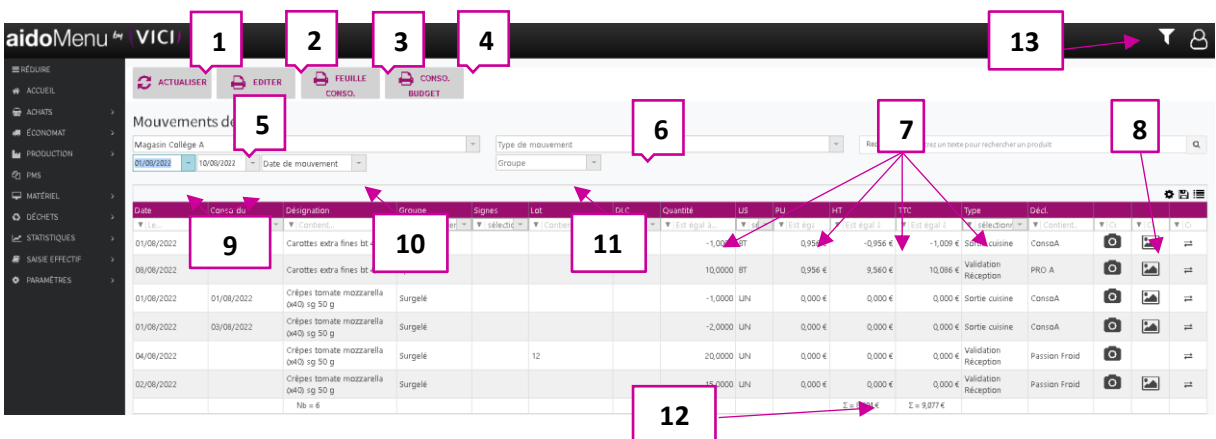

**ECONOMAT** 

- 1. Permet d'actualiser la page après une modification d'un paramétrage de recherche ou de filtre
- 2. Permet d'éditer au format papier les mouvements de stocks.
- 3. Permet d'éditer au format papier une feuille de consommation sur une période (voir 2.1).
- 4. Permet d'éditer au format papier une feuille de consommation journalière chiffrée (voir 2.2).
- 5. Permet de sélectionner un lieu de stockage.
- 6. Indique le type de mouvement.
- 7. Permet de filtrer, trier, selon les infos du menu déroulant chaque colonne.
- 8. Permet de visualiser les photos prises avec la tablette AIDOMENU (à réception et/ou à la sortie d'économat) → **Voir exemple page 2**
- 9. Permet de sélectionner une période.
- 10. Permet d'indiquer si la période sélectionnée prend en compte la date de consommation ou la date de mouvement.
- 11. Permet de sélectionner le groupe de produit (crèmerie, boissons, surgelé, etc…).
- 12. Permet la lecture du montant HT ou TTC de la colonne.
- 13. Permet de mettre en place un filtre en fonction des infos proposées, le tableau se mettra à jour.

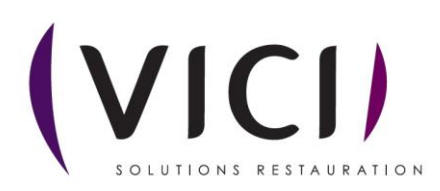

1- Photos :

Cliquer sur **une fenêtre s'ouvre** :

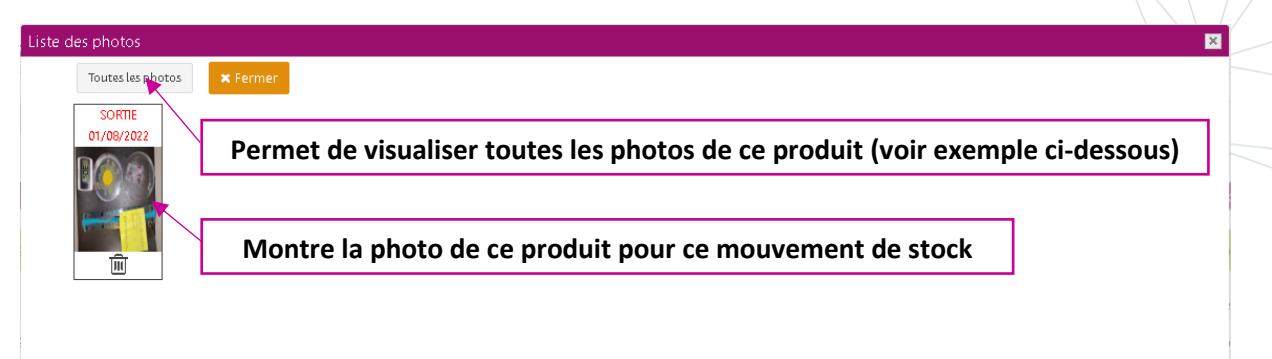

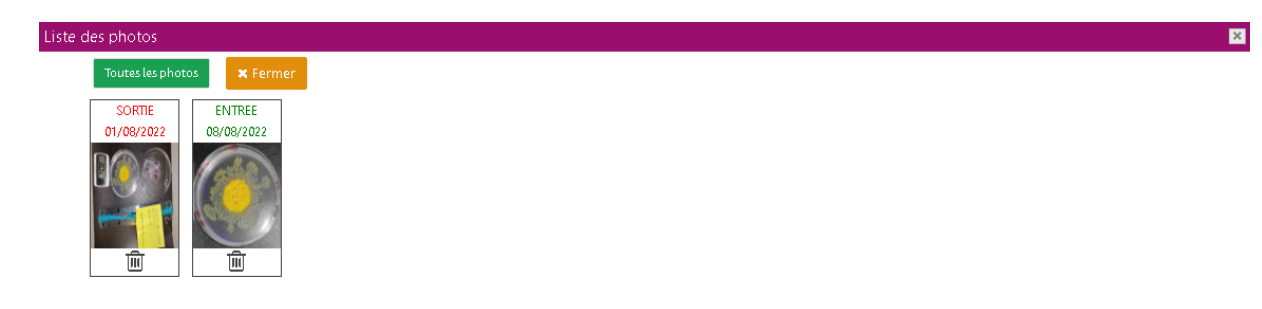

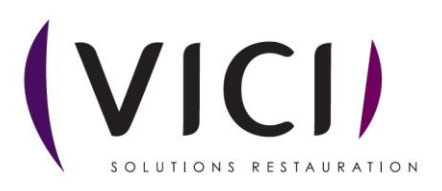

2.1 Feuille de consommation sur une période :

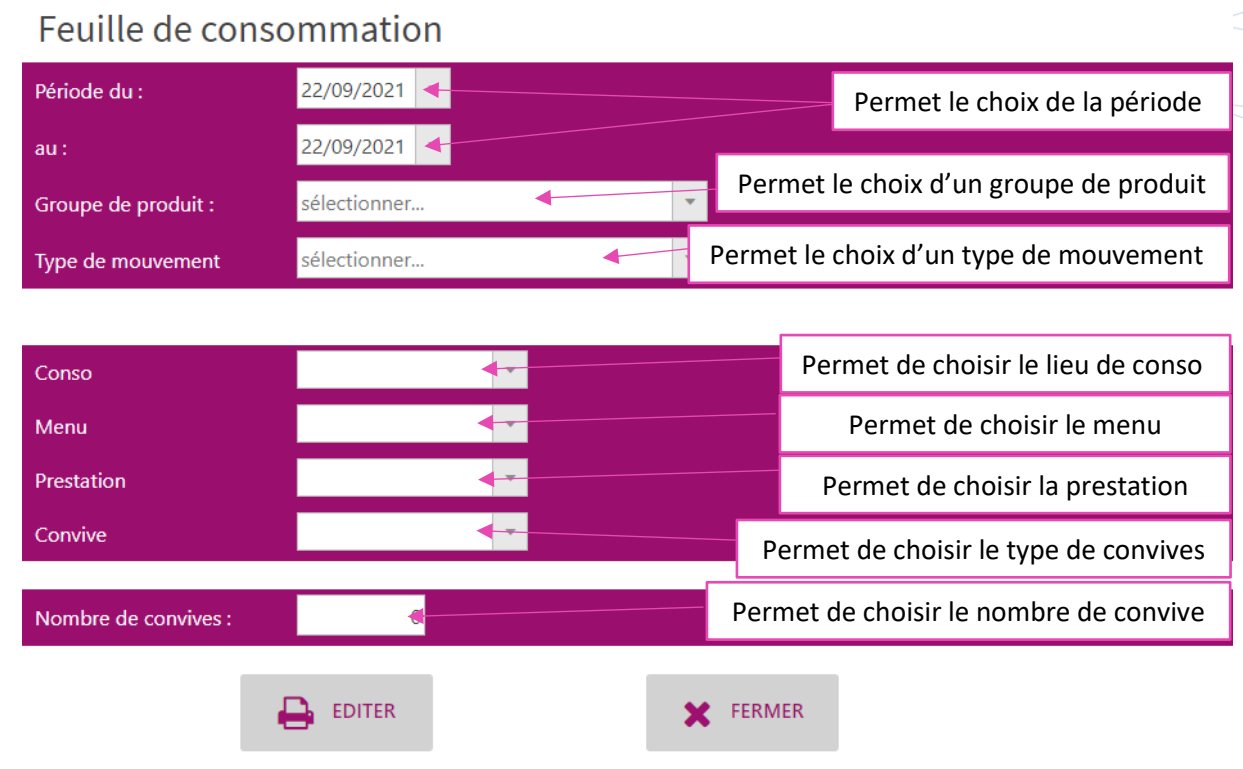

#### 2.2 Feuille de conso budget journalière :

## Feuille de consommation journalière

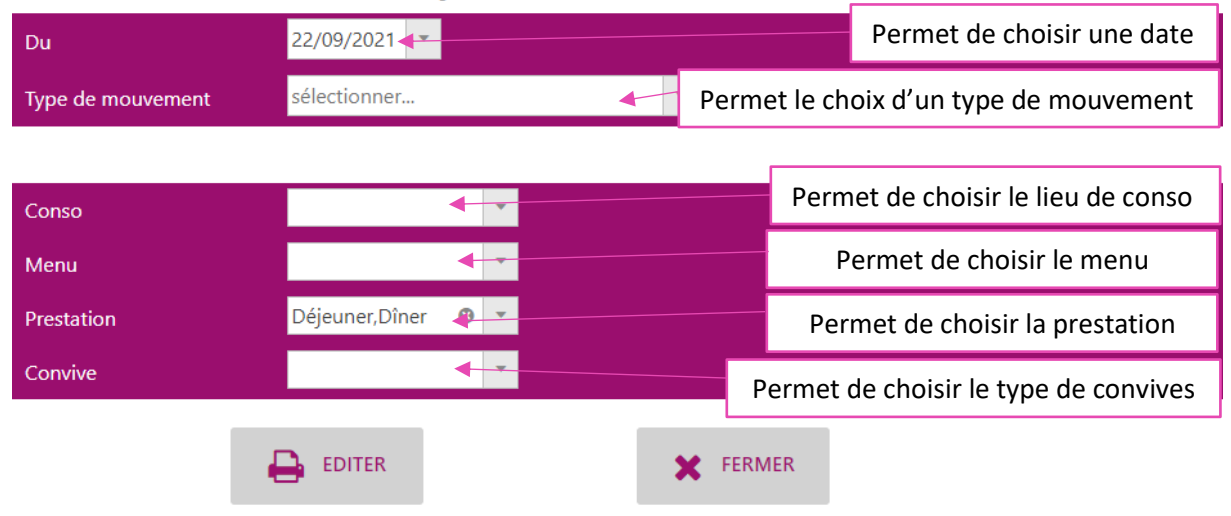

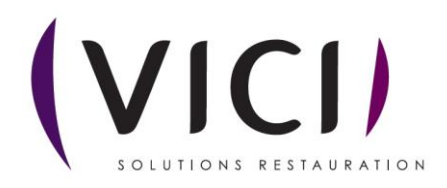